# **Trivia System**

Within VS-TrEx 1.3.8 series of traffic exchange software

Copyright © 2006, Richard F. Parker and VariSearch. All rights reserved. The content of this file is restricted to legitimate licensors of VS-TrEx software.

## **Overview: What is the Trivia System?**

**General:** We looked for ways to make surfing more interesting, and more appealing to advertisers.

One really big issue came out of several discussions: Advertisers want to make sure their pages are being read, which is why they lean towards manual surf. At the same time, "click  $1-2-3-4-5$ " is both tedious and boring for the manual surfer, so we needed to spice it up a bit.

This also led to the idea for a whole new contest type, and a re-design of the contest page(s). Yes, now there are separate pages for surf, referral, and trivia contests, which appear dynamically, when needed.

**How it works:** There are two 'types' of trivia questions, and both can replace the "click 1-2-3-4-5" action to advance to the next page.

Both types of questions consist of 1 question, 3 bogus answers, and exactly 1 correct answer

- 1. Type 1 Trivia is a "site-specific trivia question". Users can now  $(1.3.8b+$  or later) enter 1 trivia question for every manual page they have in their account. The question 'sticks to' the page, and can (and should ) be about the page. For instance, if you said "Save  $\$30$ " low on the page (below the 'fold'), maybe your trivia question would be "How much can you save?" with answers all over the place, and one correct answer of \$30.
- 2. Type 2 Trivia is "general knowledge trivia". This is something you, the webmaster, must come up with on your own. It could be as simple as "what's 5 plus 7", or "What's John F. Kennedy's middle name". Type 2 trivia is random, so it should NOT contain site-specific data.

There is no meaningful limit to the number of Type 2 Trivia questions. Theoretically, it would be 2 billion minus the number of sites. That should be plenty.

When the trivia system is on, manual surfers will be presented with these questions, instead of the 'click 1-2-3-4-5<sup> $\degree$ </sup> line. A correct answer moves them to the next page, while an incorrect answer kicks them to the 'click 1- $2-3-4-5$ <sup>'</sup> logic and a 20 second delay.

Behind the scenes, 2 sets of scores are being kept, relating to the number of questions and correct answers.

- 1. Each user gets a 'daily total' of how many questions they received, and how many they answered correctly.
- 2. Each Trivia item has a running total of how many times a question was asked, and how many times it was answered correctly.

#1 Forms the basis of a contest: Which user can answer the most questions correctly over a period of time.

 $#2$  Provides useful feedback to the advertiser about whether a certain fact is or is not being noticed... this is a crude way to test a 'hot spot' on a page.

On to configuring the trivia system:

#### *Turning trivia on:*

Go to Core Controls / Activities / Surfing Related / Surf Frames.

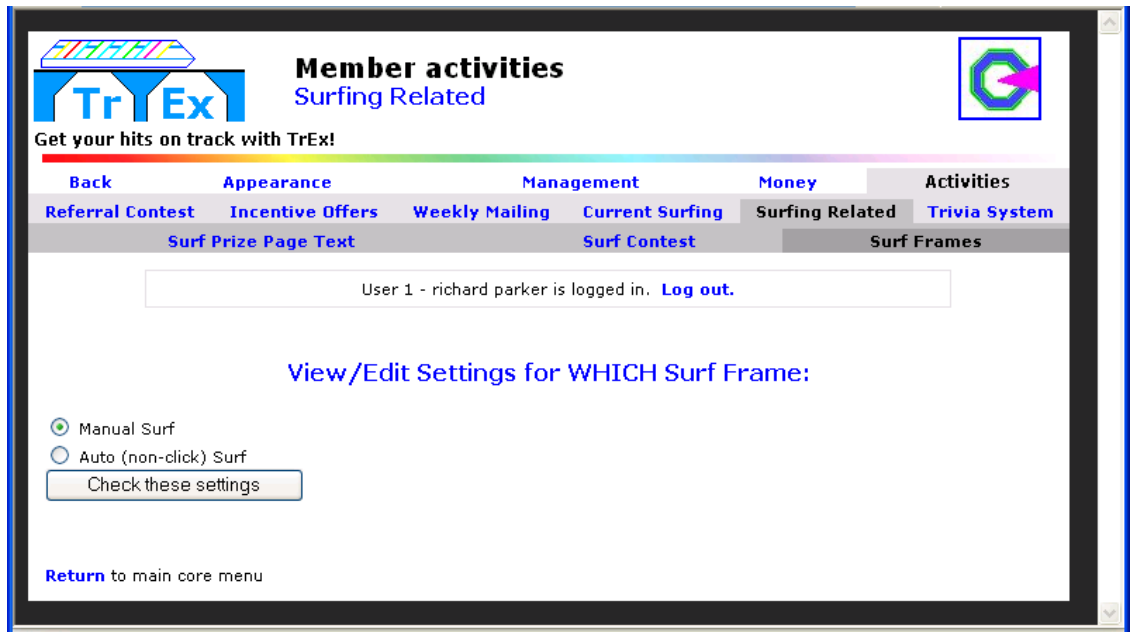

Select the 'Manual surf', then click "Check these settings".

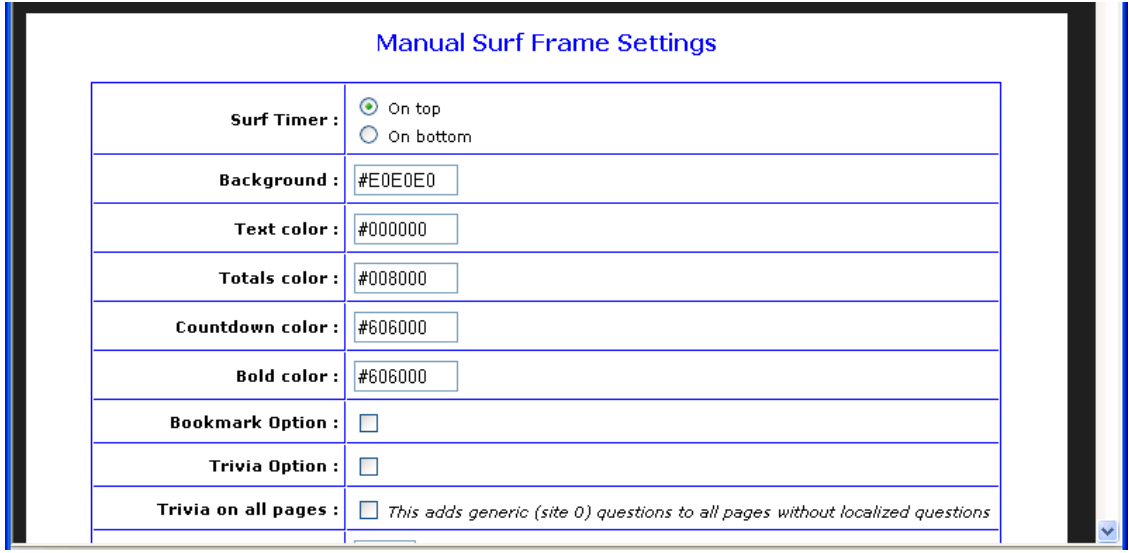

To turn on trivia, check the "Trivia Option" Checkbox, and click "Save these changes" near the bottom. This will automatically turn on all Type 1 (site specific) trivia questions.

To also pop in trivia questions for sites that have not entered a trivia question, check the second checkbox as well, marked "Trivia on all pages".

**Note:** You must have entered some trivia questions into the system, for type 2 (general knowledge) questions to appear. If there are no type 2 questions, the system reverts to the 1-2-3-4-5 system on any page lacking type 1 questions.

### *Viewing Trivia questions*

Go to core controls / Activities / Trivia System / Main Data

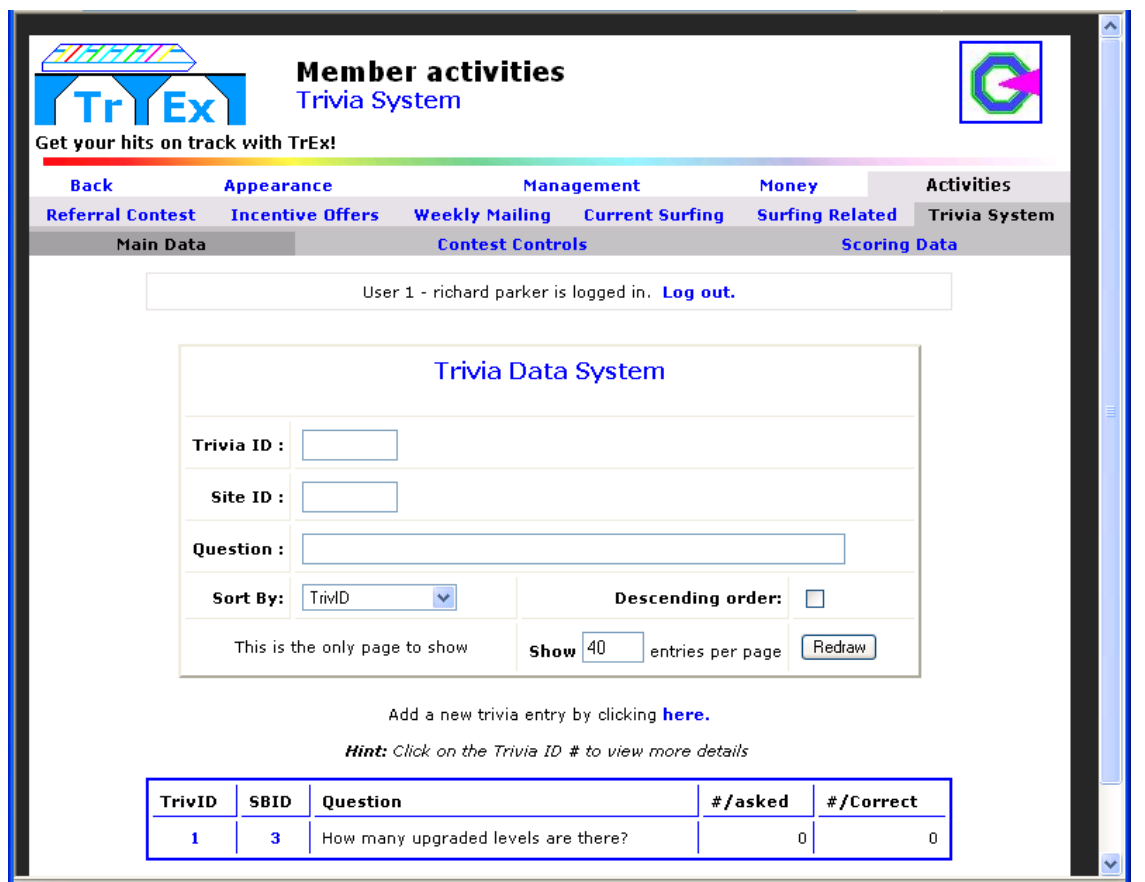

We've laid this out to handle large numbers of questions, as you can see from the search box at the top.

Back to the 2 kinds of trivia:

- Type  $1 \text{Site Specific} \text{Will have a non-0 Site Identification (see the SBID column)}$ 
	- o Looking at the screen above, site #3 has a specific question attached to it
- Type  $2 -$  General Knowledge Will have 0 as the Site Identifier o Weíll add one of these for this example

To add a question, simply click on the link below the search box.

### *Adding a Trivia Question*

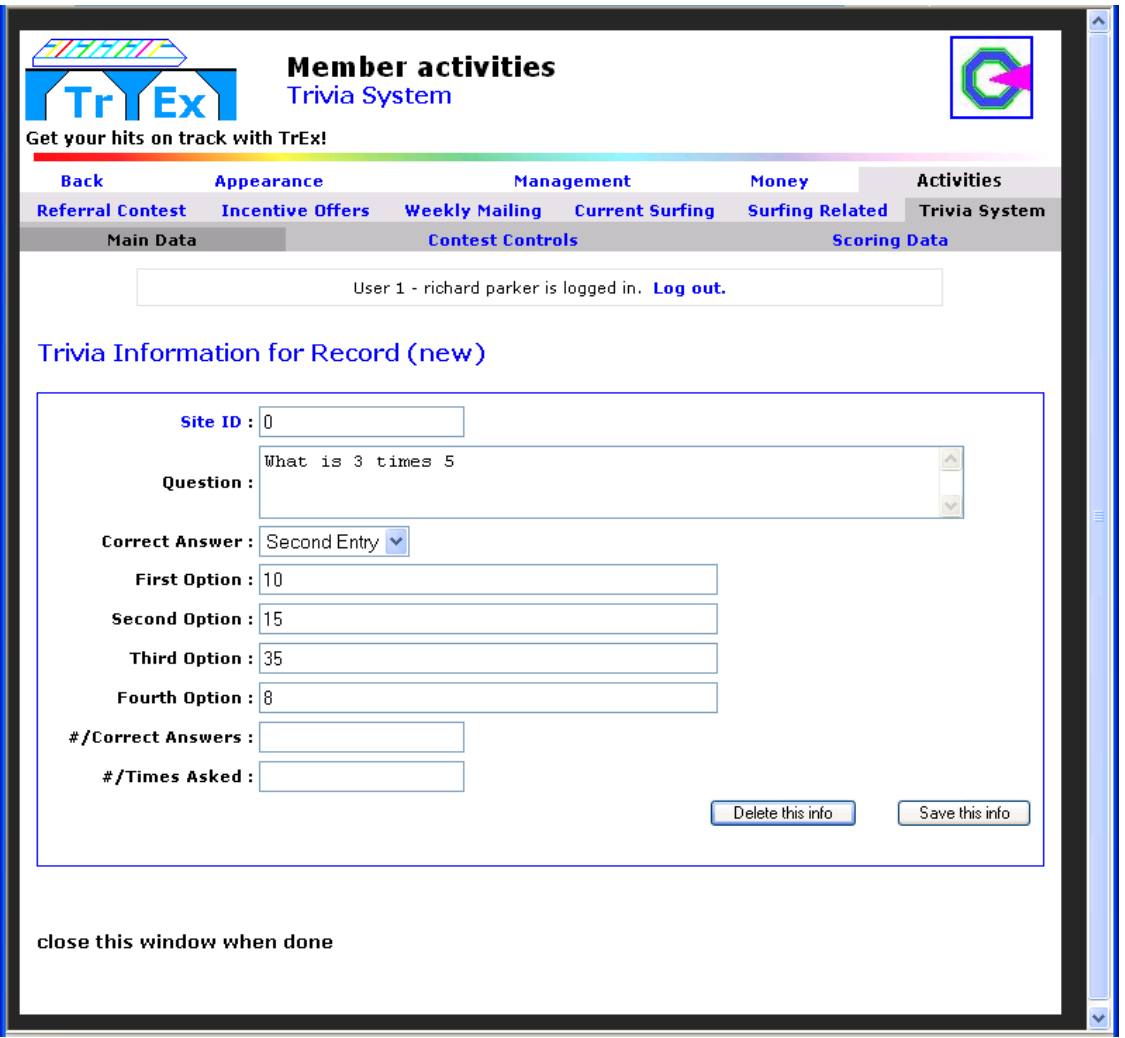

As mentioned before, entering a site ID of 0 makes this a type 2 (general knowledge) question.

You can enter up to 150 characters for the question (we recommend less than 60 characters, because of browser width issues).

Select which of the optional answers is correct.

Fill in all four answer options... up to 50 characters each hear (we recommend less that 30 characters, again, this goes where the banner usually sits, so it's tight on space unless you make the characters smaller (this is in the "Large" setting in the surf styles, if you do want smaller text).

Save the info.

If you've already turned the trivia AND trivia-for-all-pages options on, this question is immediately eligible for display. Questions are randomly selected, and the option answers are randomly sorted each time the question is loaded.

Now, with the trivia system on, surfers will see:

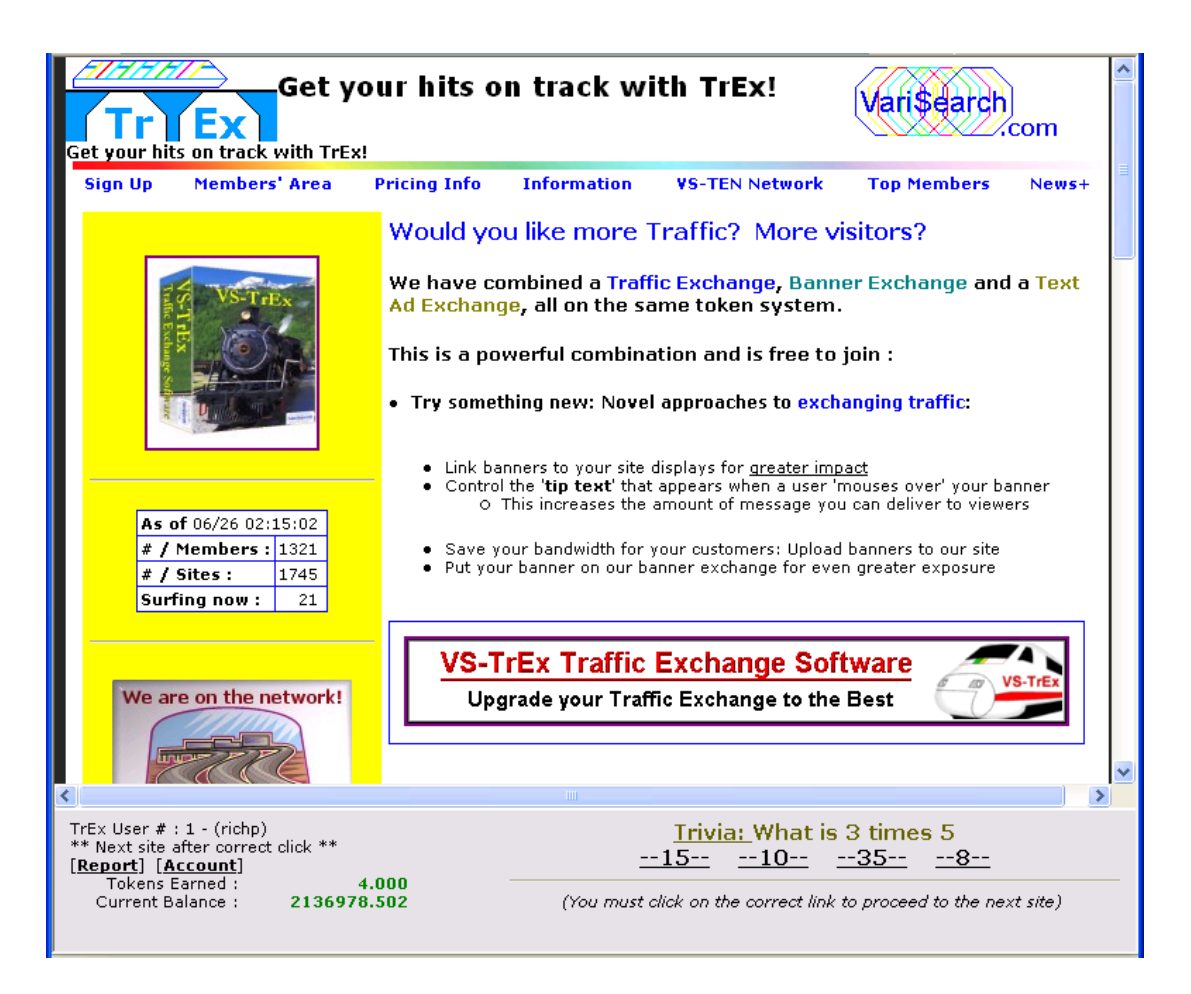

Remember: The answers are re-randomized... that's why the correct answer shows up first (this time).

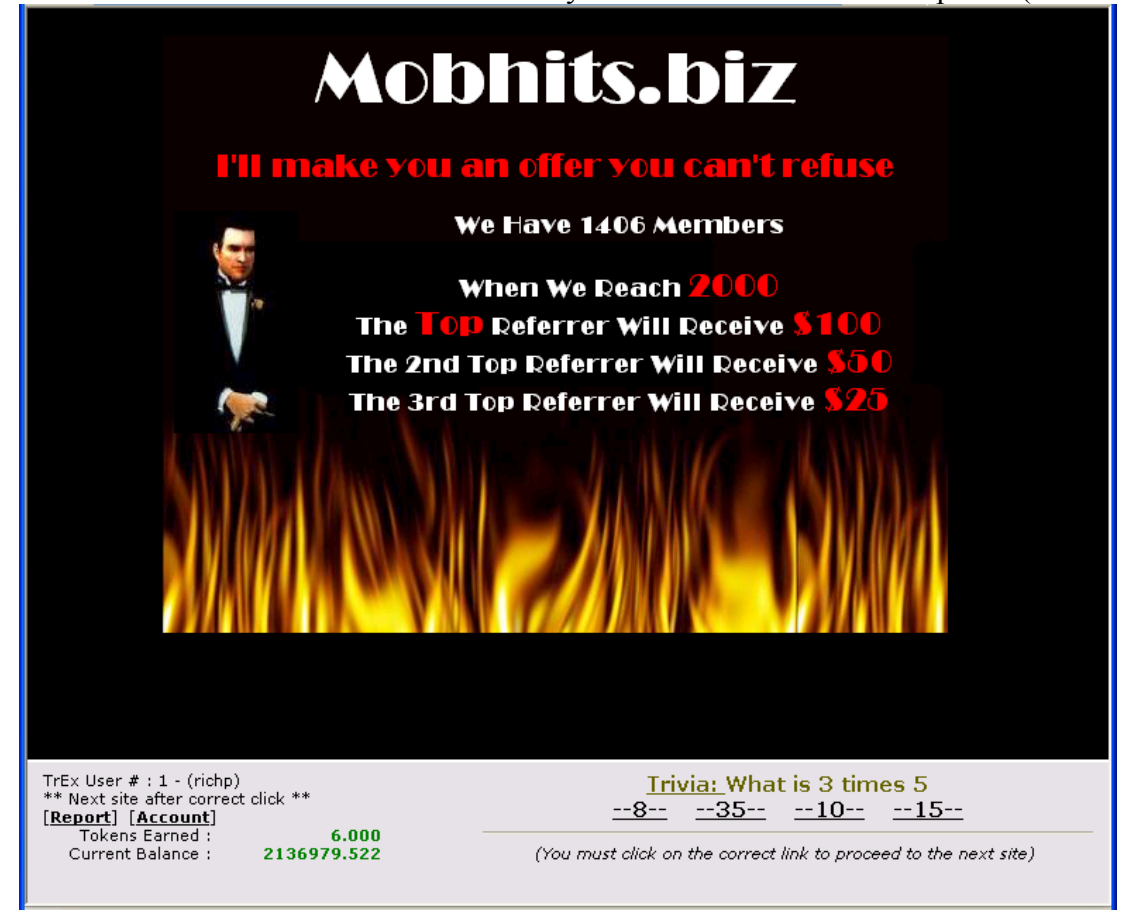

### *Trivia Contest System*

Trivia can make advertisers happier, and surfers will probably like it better, but how do you get folks to surf more? Well, set up a contest, of course! The most correct answers in a period of time.

Navigate to core controls / Activities / Trivia System / Contest Controls:

![](_page_6_Picture_45.jpeg)

Simply check "Contest is running" and "Show Leader Board", and the contest page will show.

**Notes:** At the time of this writing, Trivia Page Allowed and Fee required fields are unused... but that is part of the next plan for this system.

Tell the system when the contest begins and ends, and add some text for the leader board, to indicate what the prizes will be. Basic html is allowed on this text field.

This activates the trivia subsection of the contest menu immediately... to check your work, go to Main site / News/Contest Trivia Contest:

![](_page_7_Picture_12.jpeg)

Scores are re-calculated in real-time, showing both the total score, and the score today.

As with most contests, prizes have to be declared and given out manually.

That concludes the basic instructions on our new trivia system. Enjoy!